### EX-23001

### CONNECTORS & STATUS LED'S CLEANING

#### **USB 2.0 A-Plug:**

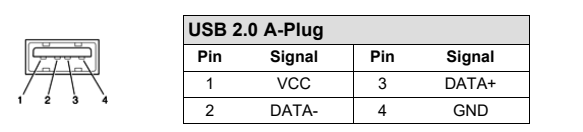

**USB 2.0 C-Plug:**

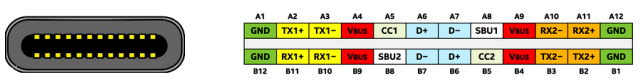

#### **Note!**

**By dual assignment of the pins, the USB Type-C plug can be plugged into the port on both sides.**

### HARDWARE INSTALLATION

Because there are large differences between PC's, we can give you only a general installation guide for the EX-23001. Please refer your computers reference manual whenever in doubt.

- 1. Connect the EX-23001 USB to the USB A-Port or C-Port at the your PC.
- 2. When you are ready you can start your PC and continue with the point "Driver Installation".

### DRIVER INSTALLATION

#### **Windows**

After the hardware installation Windows will recognize the device automatically and install the drivers. If the driver shoul not be installed automatically, please download the driver from our homepage (www.exsys-shop.de) first. Now select the folder with your operating system and install the driver. Follow the hardware assistant and finish the installation. **Important!** Restart your PC in any case after installing the drivers.

#### CHECK INSTALLED DRIVER

Open the >Device manager<. Now you should see at "Ports (COM & LPT)" and "USB-**Controller**" the following new entry:

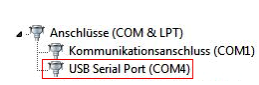

 $\overline{a}$  IICP Controller Standard OpenHCD USB-Hostcontroller Standard OpenHCD USB-Hostcontroller Standard OpenHCD USB-Hostcontroller Standard OpenHCD USB-Hostcontroller Standard OpenHCD USB-Hostcontroller Standard DCL au LISR enveiterter Mortcontrolle Standard PCI-zu-USB erweiterter Hostcontroller USB Serial Converter USB-Root-Hub USB-Root-Hub

If you see this or a similar information the device is installed correctly.

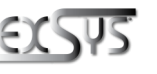

**Switzerland:** EXSVS Vertriebs CmbH Dübendorfstrasse 17 8602 Wangen www.exsys.ch

**English** 

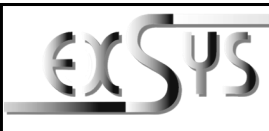

# **EX-23001**

#### Anleitung Vers. 1.0 / 28.09.22

### AUFBAU

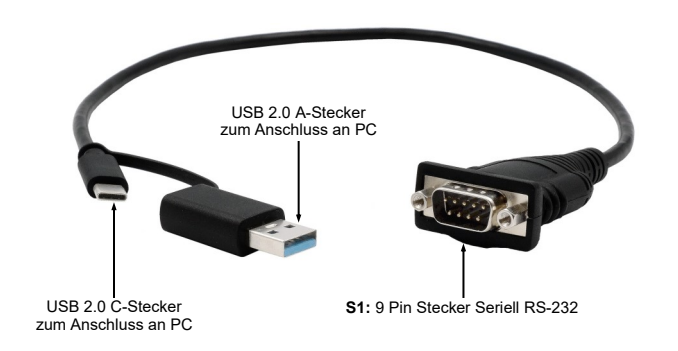

### BESCHREIBUNG & TECHNISCHE DATEN

Der EX-23001 ist ein Modul zur Umsetzung von USB 2.0 auf eine RS-232 Schnittstelle mit FIFO 16C550 Port für den Anschluss von High Speed Seriellen RS-232 Peripherie Geräten (z.B. Modem, Plotter usw.). Die EX-23001 ist mit einem USB 2.0 A-Stecker oder C-Stecker zum Anschluss an den PC und einem RS-232 seriellen 9 Pin Stecker für Endgeräte ausgestattet. Das USB Modul ist Hot Plug & Play fähig. Für die Einstellungen der I/O Adressen und Interrupts sind keine Jumper und Einstellungen notwendig, da die Einstellungen automatisch vom System BIOS und bei der Installation des Betriebssystems vorgenommen werden.

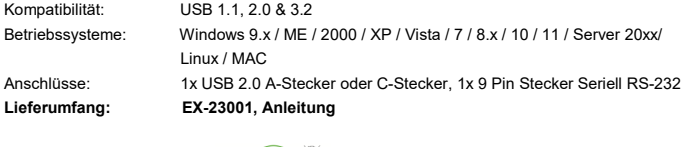

**Zertifikate:**

## CE FC  $(A)$

### ANSCHLÜSSE & STATUS LED'S

#### **RS-232 Anschlussbelegung:**

**DB 9M Verdrahtung RS-232** 

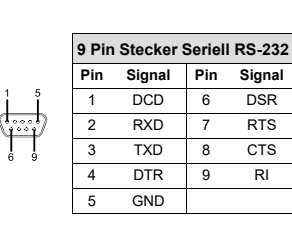

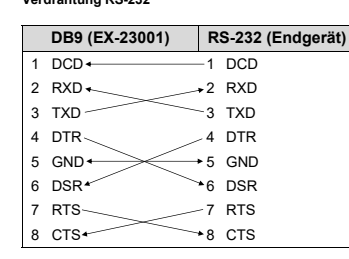

**Germany:** EXSYS Vertriebs GmbH Industriestrasse 8 61449 Steinbach www.exsys.de

For cleaning please use only a dry fluff less cloth and remove the dirt with gently pressure. In the area of the connectors please make sure that no fibres from the cloth remain in the connect-

ors. **Never use a moist or wet cloth for cleaning!**

EX-23001

**English** 

1

### EX-23001

Deutsch

EX-23001

Zur Reinigung des Gerätes verwenden Sie bitte ausschließlich ein trockenes nicht faserndes Tuch und entfernen Sie die Verschmutzung mit leichtem Druck. Im Bereich der Anschlüsse bitte darauf Achten, dass keine Fasern des Tuchs in der Buchse hinterlassen werden. **Verwenden** 

**Sie bitte zu Reinigung in keinem Fall ein feuchtes oder nasses Tuch!**

REINIGUNG

**Deutsch** 

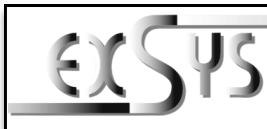

**EX-23001**

#### Manual Vers. 1.0 / 28.09.22

### **LAYOUT**

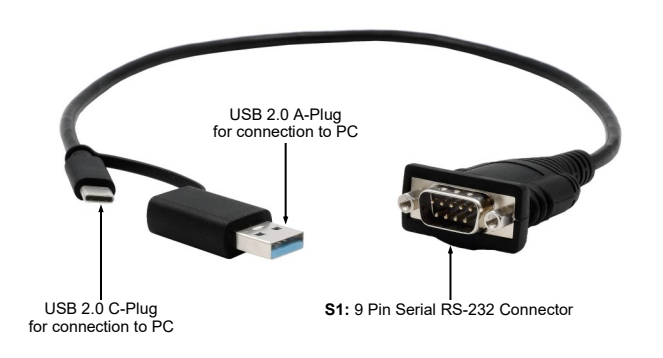

### DESCRIPTION & TECHNICAL INFORMATION

The EX-23001 is a module for converting USB 2.0 to RS-232 interface with FIFO 16C550 port for connecting high speed serial RS-232 peripheral devices (e.g. modem, plotter etc.). The EX-23001 is equipped with a USB 2.0 A-Plug or C-Plug connection to the PC and a RS-232 serial 9 pin connector for terminal devices. The USB module is hot plug & play capable. No jumpers and settings are required for I/O address and interrupt settings, as the settings are automatically made by the system BIOS and when the operating system is installed.

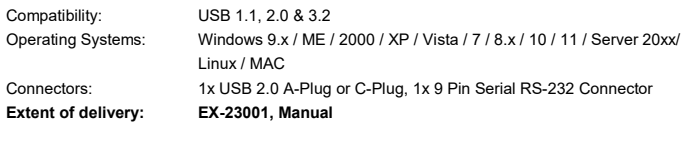

**Certificates:**

 $CEFC$  (RoHS)

### CONNECTORS & STATUS LED'S

#### **RS-232 Pin Assignments:**

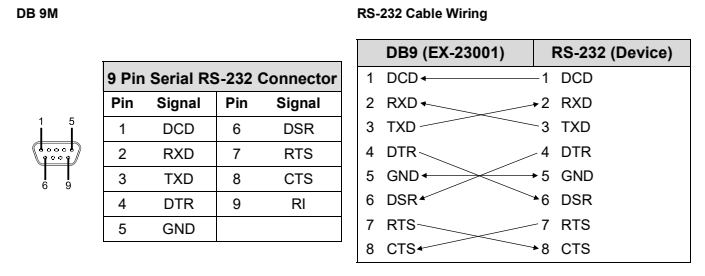

### ANSCHLÜSSE & STATUS LED'S

#### **USB 2.0 A-Stecker:**

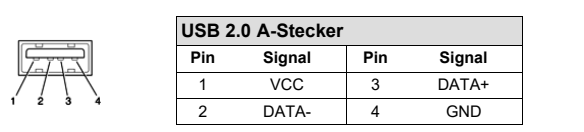

**USB 2.0 C-Stecker:**

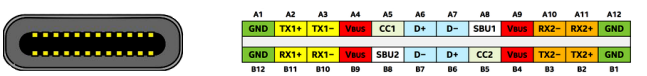

#### **Hinweis!**

**Durch die Doppelbelegung der Pins, kann der USB Typ-C Stecker beidseitig in die Buchse gesteckt werden.** 

### HARDWARE INSTALLATION

Beachten Sie bitte die folgenden Installationshinweise. Da es große Unterschiede zwischen PC's gibt, können wir Ihnen nur eine generelle Anleitung zum Einbau der EX-23001 geben. Bei Unklarheiten halten Sie sich bitte an die Bedienungsanleitung Ihres Computersystems.

- 1. Schließen Sie die EX-23001 an eine USB A-Buchse oder C-Buchse Ihres PC's an.
- 2. Jetzt können Sie Ihren PC starten und mit dem Punkt "Treiber Installation" fortfahren.

### TREIBER INSTALLATION

#### **Windows**

Nach Abschluss der Hardwareinstallation erkennt das Betriebssystem automatisch den Adapter und installiert diesen! Falls die Treiber nicht automatisch installiert werden sollten, laden Sie bitte als erstes den Treiber auf unserer Homepage (www.exsys-shop.de) herunter. Nun wählen Sie den Ordner Ihres Betriebssystems aus und installieren Sie die Treiber. Folgen Sie den Installationsanweisungen und schließen Sie die Installation ab. **Wichtig!** Starten Sie Ihren PC nach der Installation neu.

#### ÜBERPRÜFEN DES INSTALLIERTEN TREIBER

Öffnen Sie den >**Geräte-Manager**<. Jetzt müssten Sie unter "**Anschlüsse (COM & LPT)**" und unter "**USB-Controller**" folgenden Eintrag sehen:

- 4. THE Anschlüsse (COM & LPT) Kommunikationsanschluss (COM1) VE USB Serial Port (COM4)
- 4- B USB-Controller ■ Standard OpenHCD USB-Hostcontroller Standard OpenHCD USB-Hostcontroller Standard OpenHCD USB-Hostcontroller Standard OpenHCD USB-Hostcontroller Standard OpenHCD USB-Hostcontroller Standard PCI-zu-USB erweiterter Hostcontrolle Standard PCI-zu-USB erweiterter Hostcontroller USB Serial Converter USB-Root-Hub USB-Root-Hub

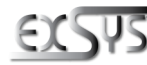

**Schweiz:** EXSVS Vertriebs CmbH

**Deutschland:**

Industriestrasse 8 61449 Steinbach ww.exsys.d

EXSVS Vertriebe CmbH Dübendorfstrasse 17 8602 Wangen www.exsys.ch

Ist dieser oder ein ähnlicher Eintrag vorhanden, ist die EX-23001 richtig installiert.